## **Updating Contact Information**

## **Educator**

1) Under Course information on the left hand navigational tool bar click on Modify Contact

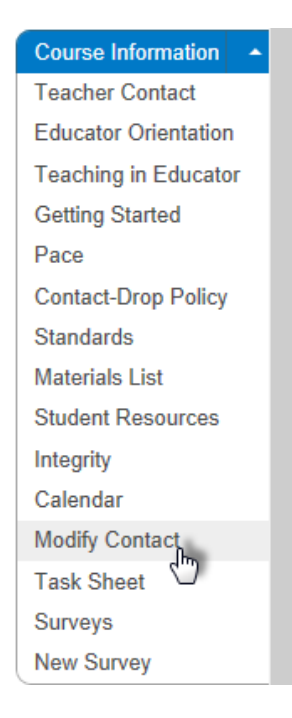

- 2) Per our IT department, please only fill in the following fields shown below as they appear:
	- a) Your First and Last name
	- b) School (as it appears in the image below): learn.flvs.net
	- c) You MAY input your office phone number
	- d) Email Address (as it appears in the image below)

Please **DO NOT** change the fields to **ANY OTHER** format except the ones shown below. It prevents emails from being sent in the Educator system if the information is not entered as shown.

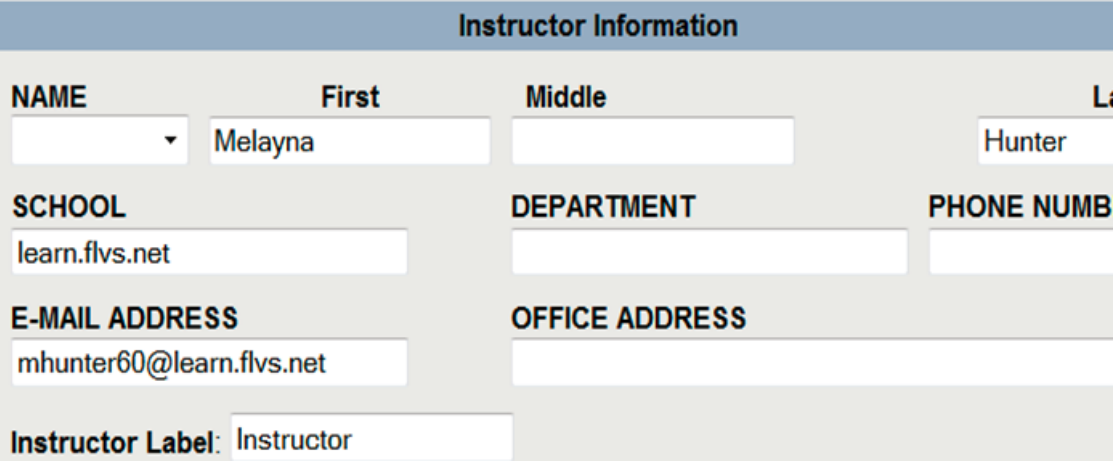